# **Pearson Easy Pen User Manual**

# **Introduction**

- I. Package contents
- II. Safety tips
- III. Important notices
- IV. Function details

## **Getting Started**

- I. Charging Easy Pen
- II. Get ready to play with Easy Pen
- III. Easy Pen in read mode
- IV. Easy Pen in game mode

## **Trouble-shooting**

Please read this User Manual before using Easy Pen.

Pearson Education Asia Limited September 2013

## **Introduction**

Welcome to using Pearson Easy Pen!

## **I. Package contents**

Your Pearson Easy Pen Pack contains the following items:

- Easy Pen
- User Manual
- USB Cable
- Warranty Card

## **II. Safety tips**

## **To prevent damage to your Easy Pen or injury to yourself or to others, please read the following safety tips before using Easy Pen.**

- 1. Not suitable for children under the age of 3 due to small parts.
- 2. Adult supervision is required when using Easy Pen.
- 3. Generally, it is not necessary to charge Easy Pen before first use.
- 4. When the low battery signal (red Status Indicator) is on, please charge it by connecting Easy Pen to your computer using the PC's USB port and the included USB cable.
- 5. Check USB connector and USB cable regularly to ensure no damage occurs.
- 6. If any damage occurs, stop using Easy Pen and contact the Pearson Easy Pen Service Centre immediately for inspection.
- 7. Do not apply excessive force or attempt to dismantle and repair Easy Pen on your own.
- 8. Do not expose Easy Pen to excessive sunlight, high temperature, high pressure, moisture, strong static electricity or intense magnetic power.

#### **III. Important notices**

## **WARNING: TO PREVENT OR REDUCE THE RISK OF ELECTRIC SHOCK, DO NOT EXPOSE EASY PEN TO ANY FORM OF MOISTURE.**

## **Easy Pen**

- 1. Pearson will not be held liable for any damages resulting from the attempt of dismantle of the product by the user.
- 2. Keep Easy Pen away from strong sunlight or high moisture areas, such as bathroom.
- 3. Keep food and beverages away from the product.
- 4. Do not spill liquid of any kind on this product as it may render it inoperative.
- 5. Disconnect from USB cable before cleaning.
- 6. Do not clean any part of Easy Pen with benzene, thinner, detergent or other chemical solvent as this may cause permanent damage that is not covered by the warranty. When necessary, clean it with a slightly damp cloth (with cold water).
- 7. Allow to dry before use.
- 8. Avoid dropping the product.
- 9. Never try to dismantle it.

## **USB cable**

- 1. Use the USB cable provided by Pearson only for charging the product or downloading data from the computer.
- 2. Using any other cable may exceed the limits by FCC and other regulatory emissions.
- 3. USB connectors and cable used with Easy Pen must be regularly examined for damage at the cord, plug and other parts and, in the event of such damage, the cable must not be used until the damage has been repaired.

## **Electro-Magnetic interference**

The normal function of Easy Pen may be disturbed by strong electro-magnetic interference. If so, simply use the tip of a pencil to press the Reset button on Easy Pen to resume normal operation. In case the problem persists, please try using Easy Pen in other areas on the page.

#### **Protect your hearing**

- 1. Long-term exposure to loud sounds may result in permanent hearing loss. When using headphones or ear buds, it is recommended to set the volume of Easy Pen to a lower range, and listen for short periods of time.
- 2. Turn the volume down immediately if you cannot hear people speaking near you.
- 3. Limit the play time to 30 minutes, followed by a quiet period. If you experience ringing in your ears or hear muffled speech, stop listening immediately and have your hearing checked as soon as possible.
- 4. When using Easy Pen without headphones or ear buds, do not hold it near the ears for listening.

# **IV. Function details**

## [Model: EP1]

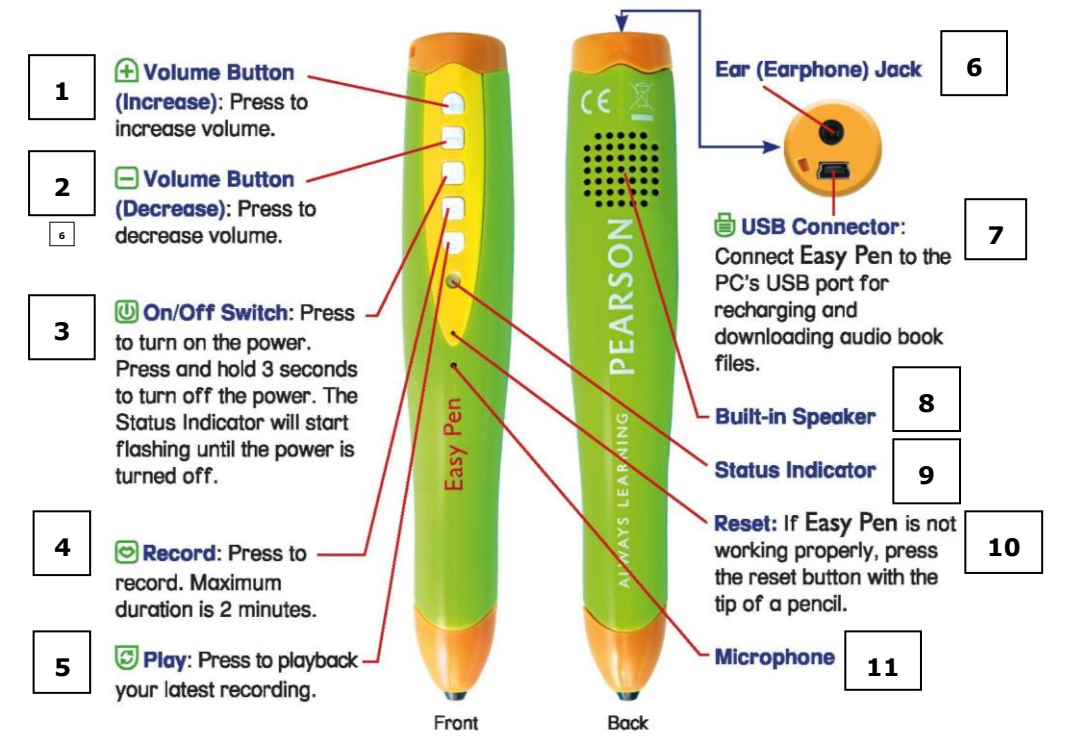

## [Model: EP2]

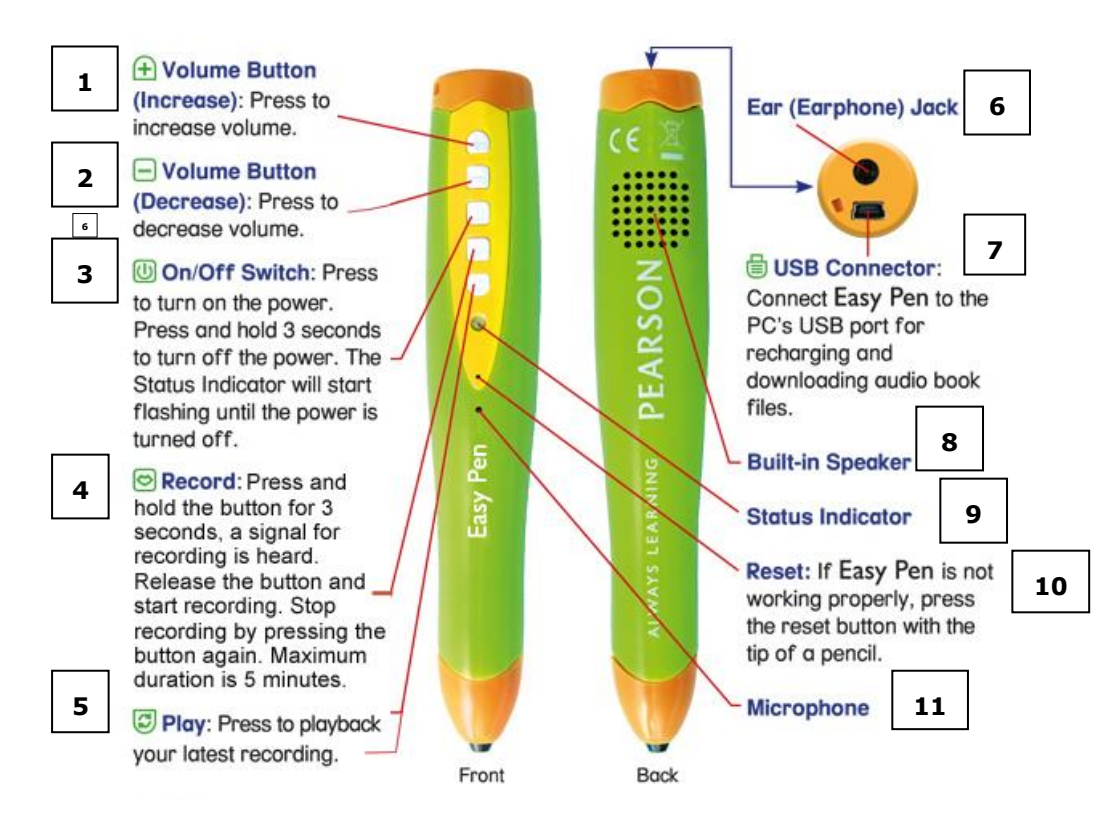

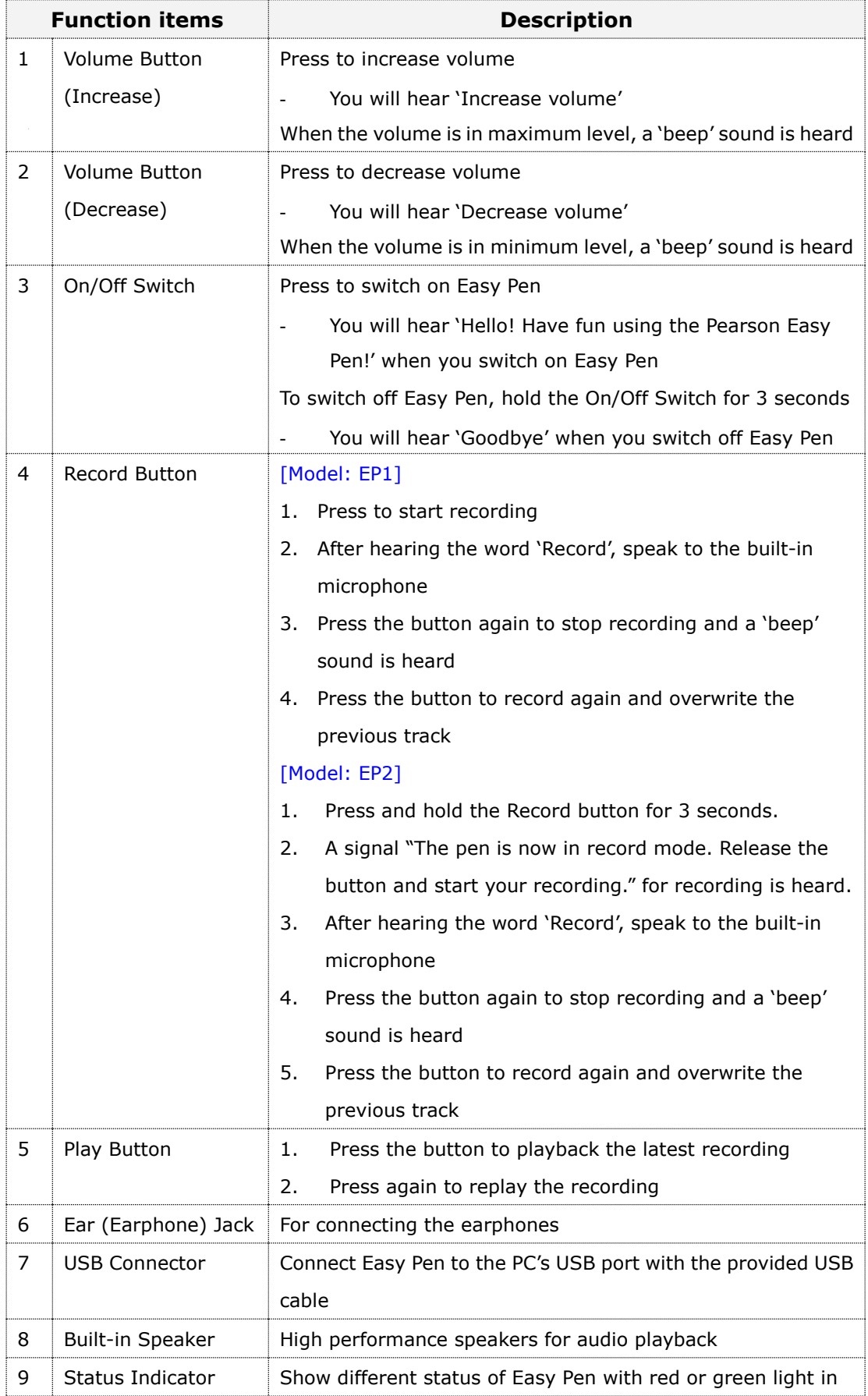

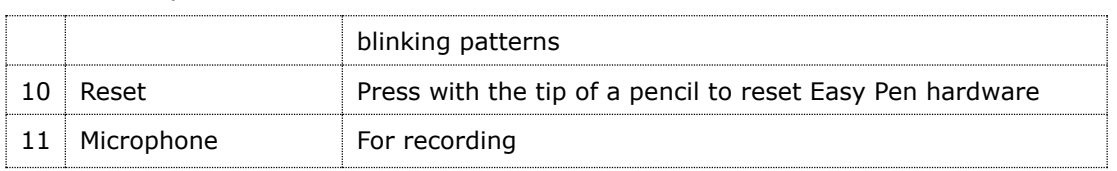

#### 1. Battery and power

- Built-in Li-ION rechargeable battery.
- No external batteries required.
- Easy Pen cannot be operated while charging.
- When the battery power is very low, the red Status Indicator will blink for 15 seconds and then switch off automatically with a continuous 'beep' sound.
- The full charging time for Easy Pen is around 3 hours.
- The playing time of the fully charged unit is about 2 hours at default volume.
- Easy Pen will automatically switch off after 10 minutes of inactivity. Before that, you will hear 'Goodbye'.
- 2. Volume
	- Total 7 volume levels.

#### 3. Record

- Recording capacity: 2 minutes [Model: EP1]; 5 minutes [Model: EP2].
- The recording will be stopped with a 'beep' sound when time is up.
- Only one and the latest recording can be saved in the unit.
- The red Status Indicator blinks once per second while recording.
- 4. Play
	- Only one and the latest recording can be played.
	- Press On/Off Switch or Record button to stop the playback.
	- The red Status Indicator blinks 8 times per second while playing back the recording.

- 5. Status Indicator
	- In operating mode:

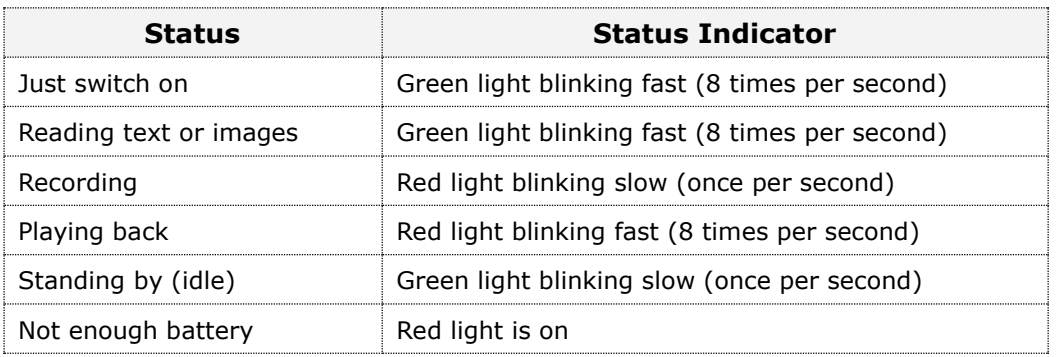

• In charging mode:

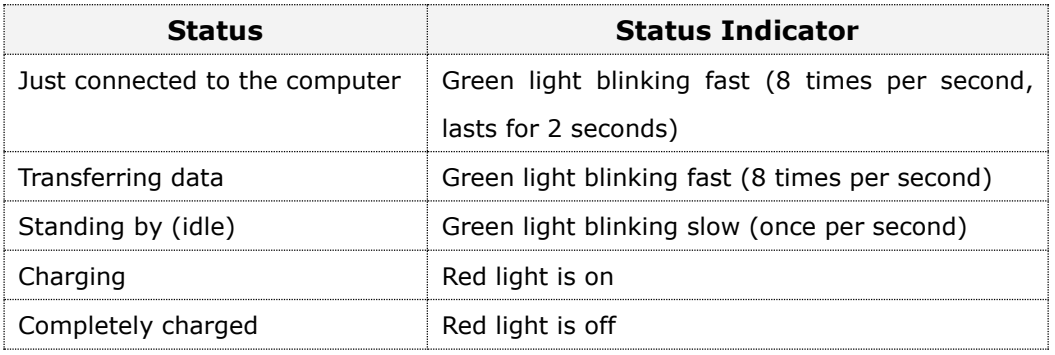

## **Getting Started**

## **I. Charging the Battery**

- 1. Generally, it is not necessary to charge Easy Pen before first use. When the low battery signal is on (red Status Indicator), please connect Easy Pen to your PC's USB port with the provided USB cable.
- 2. When the battery is fully charged, the Status Indicator will change from 'red' to 'green'.

#### **II. Get ready to play with Easy Pen**

- 1. Press the On/Off Switch to turn on the power.
- 2. Before reading the book, point to the  $\frac{1}{2}$  icon on the book cover to load the relevant information of that book.
- 3. Point to the text to start reading.
- 4. Besides pointing to the text and images, you can also point to different icons in the book to read stories, play songs and games.

#### **III. Easy Pen in read mode**

- 1. By default, Easy Pen is in read mode.
- 2. Point to the words and sentences to listen to the pronunciations.
- 3. Point to the pictures to listen to the pronunciations or sound effects.
- 4. Point to the icons to listen to stories, play songs and games. (For the functions of icons, please refer to the introduction on the back cover of the book.)

#### **IV. Easy Pen in game mode**

- 1. Point to the game icon to activate game mode.
- 2. Follow the voice instruction and play the game with Easy Pen.
- 3. There are 3 ways to exit game mode:
	- Point to **all** correct answers and complete the game. When the game is completed, you will hear 'Game done!' or 'End of game!'.
	- After 5-20 consecutive trials of incorrect answers, it will switch from game mode to read mode automatically. You can also hear 'Game done' or 'End

of game!'.

Point to the Easy Pen logo on the front book cover and reset to read mode.

## **Trouble-shooting**

Below are the possible causes or remedies of some common problems. Do not attempt to dismantle and repair the product by yourself. This will invalidate your warranty. If the problem persists, please call our technical support hotline.

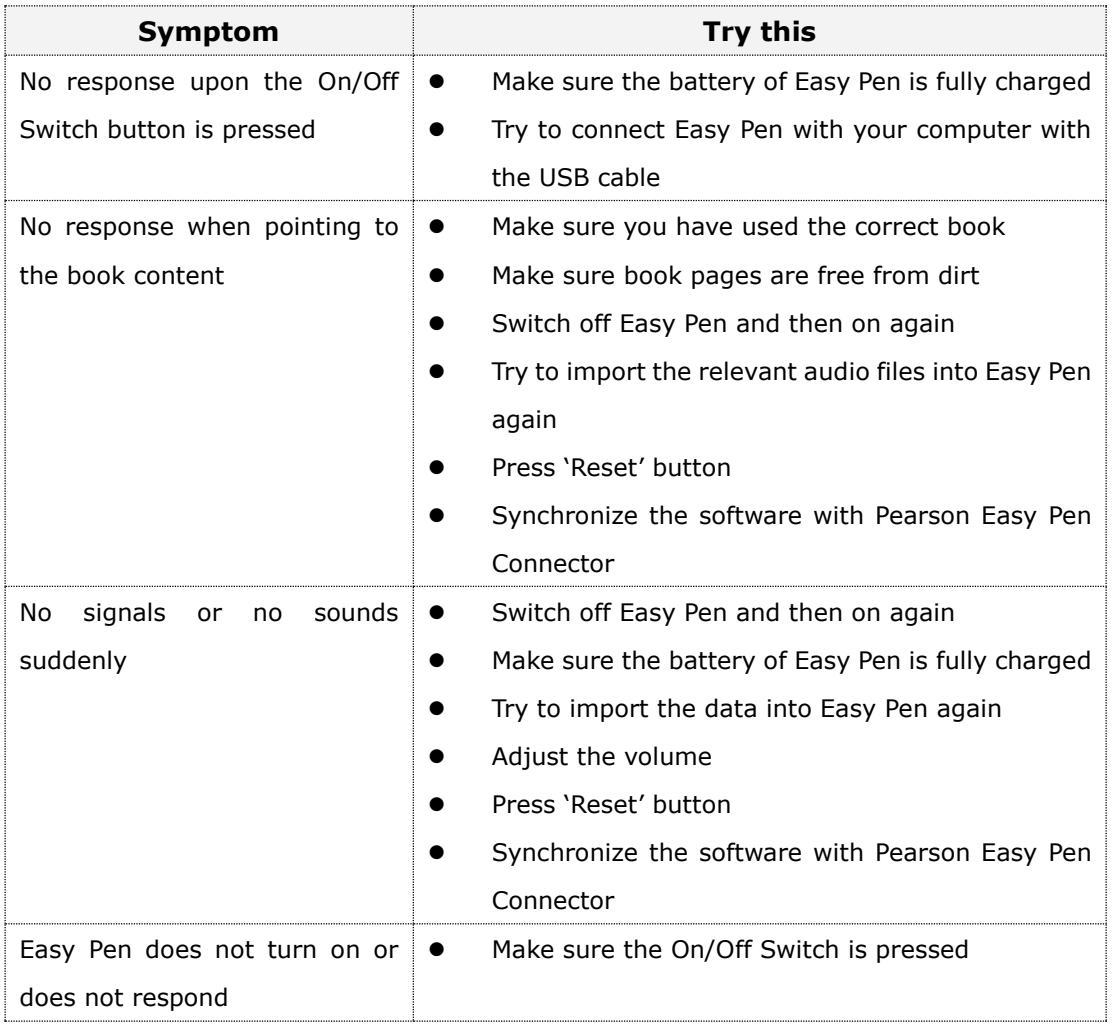

The product details may be subject to change without prior notice in order to improve reliability, design or function.